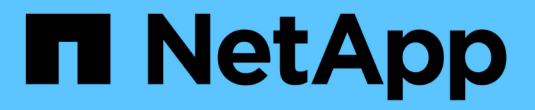

### **SnapManager**를 설치합니다

SnapManager for SAP

NetApp April 19, 2024

This PDF was generated from https://docs.netapp.com/ko-kr/snapmanager-sap/unix-installation-7mode/task-smsap-isg-integrate-with-sap-br-tools.html on April 19, 2024. Always check docs.netapp.com for the latest.

## 목차

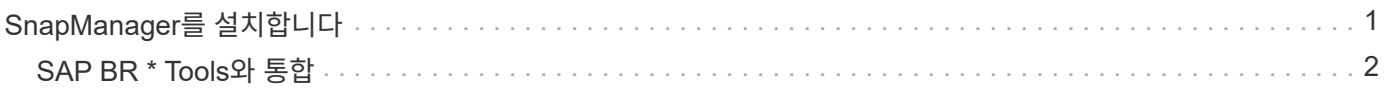

# <span id="page-2-0"></span>**SnapManager**를 설치합니다

백업할 데이터베이스가 실행 중인 각 호스트에 SnapManager를 설치해야 합니다.

• 필요한 것 \*

데이터베이스 호스트에 UNIX용 SnapDrive를 설치하고 스토리지 시스템에 대한 접속을 설정해야 합니다.

SnapDrive를 설치하고 스토리지 시스템에 대한 접속을 설정하는 방법에 대한 자세한 내용은 UNIX용 SnapDrive 설명서를 참조하십시오.

• 이 작업에 대한 정보 \*

데이터베이스 호스트당 하나의 SnapManager 인스턴스를 설치해야 합니다. RAC(Real Application Cluster) 데이터베이스를 사용하고 있고 RAC 데이터베이스를 백업하려면 RAC 데이터베이스의 모든 호스트에 SnapManager를 설치해야 합니다.

1. SnapManager 지원 사이트에서 UNIX용 SAP 설치 패키지를 다운로드하여 호스트 시스템에 복사하십시오.

#### ["NetApp](http://mysupport.netapp.com/NOW/cgi-bin/software) [다운로드](http://mysupport.netapp.com/NOW/cgi-bin/software)[:](http://mysupport.netapp.com/NOW/cgi-bin/software) [소프트웨어](http://mysupport.netapp.com/NOW/cgi-bin/software)["](http://mysupport.netapp.com/NOW/cgi-bin/software)

- 2. 데이터베이스 호스트에 루트 사용자로 로그인합니다.
- 3. 명령 프롬프트에서 설치 패키지를 복사한 디렉토리로 이동합니다.
- 4. 설치 패키지를 실행 가능하게 만듭니다.
	- '\* chmod 755\_install\_package.bin\_ \* '
- 5. SnapManager 설치:

'\**./install\_package.bin* \*'

- 6. Enter 키를 눌러 계속합니다.
- 7. 다음 단계를 수행하십시오.

a. 운영 체제 사용자의 기본값을 ' \* ora \* ''*sid*'로 변경합니다. 여기서, '*sid*'는 데이터베이스의 시스템 식별자입니다.

b. Enter 키를 눌러 운영 체제 그룹의 기본값을 적용합니다.

그룹의 기본값은 dba 입니다.

c. 시작프로그램 유형의 기본값을 그대로 사용하려면 Enter 키를 누릅니다.

구성 요약이 표시됩니다.

8. 구성 요약을 검토하고 Enter 키를 눌러 계속합니다.

SnapManager for SAP와 필요한 Java Runtime Environment(JRE)가 설치되고 'msap\_setup' 스크립트가 자동으로 실행됩니다.

SAP용 SnapManager는 '/opt/netapp/smsap'에 설치됩니다.

◦ 완료 후 \*

다음 단계를 수행하여 설치가 성공적으로 완료되었는지 확인할 수 있습니다.

1. 다음 명령을 실행하여 for SnapManager 서버를 시작합니다.

'\* smsap\_server start\*'

SnapManager 서버용 가 실행 중이라는 메시지가 표시됩니다.

2. 다음 명령을 입력하여 시스템용 SnapManager for SAP가 올바르게 실행되고 있는지 확인하십시오.

```
``smssap 시스템 확인*'
```
Operation ID number Succeeded 메시지가 표시됩니다.

number 작업 ID 번호입니다.

◦ 관련 정보 \*

["NetApp](http://mysupport.netapp.com/documentation/productlibrary/index.html?productID=30050) [설명서](http://mysupport.netapp.com/documentation/productlibrary/index.html?productID=30050)[: UNIX](http://mysupport.netapp.com/documentation/productlibrary/index.html?productID=30050)[용](http://mysupport.netapp.com/documentation/productlibrary/index.html?productID=30050) [SnapDrive"](http://mysupport.netapp.com/documentation/productlibrary/index.html?productID=30050)

["NetApp Support](http://mysupport.netapp.com/) [사이트](http://mysupport.netapp.com/) [관련](http://mysupport.netapp.com/) [문서](http://mysupport.netapp.com/)[: mysupport.netapp.com"](http://mysupport.netapp.com/)

### <span id="page-3-0"></span>**SAP BR \* Tools**와 통합

Oracle 데이터베이스 관리를 위한 SAP 도구가 포함된 SAP BR \* Tools(예: brarchive, BRBACKUP, BRCONNECT) brrecover, brrestore, BRSPACE 및 BRTools는 SnapManager for SAP에서 제공하는 backint 인터페이스를 사용합니다. SAP BR \* Tools를 통합하려면 backint 파일이 설치된 ''/opt/netapp/smsap/bin/'에 대한 BR \* Tools 디렉토리에서 링크를 생성해야 합니다.

- 필요한 것 \*
- SAP BR \* Tools가 설치되어 있는지 확인해야 합니다.

단계

1. BR \* Tools 디렉토리에서 각 SAP 인스턴스에 대한 ''/opt/netapp/smsap/bin/backint' 파일에 대한 링크를 생성합니다.

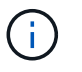

새 버전의 SnapManager를 설치할 때 링크가 새 backint 인터페이스 버전을 가리키도록 파일을 복사하는 대신 링크를 사용해야 합니다.

2. BR \* Tools 명령을 실행하는 사용자의 자격 증명을 설정합니다.

운영 체제 사용자는 SAP 인스턴스의 백업 및 복원을 지원하기 위해 SnapManager for SAP 리포지토리, 프로필 및 서버의 자격 증명이 필요합니다.

3. 다른 프로파일 이름을 지정하십시오.

기본적으로 SnapManager는 BR \* Tools에서 명령을 처리할 때 SAP 시스템 식별자와 동일한 이름의 프로파일을

사용합니다. 사용자 환경에서 이 시스템 식별자가 고유하지 않으면 "initSID.utl" SAP 초기화 파일을 수정하고 매개 변수를 생성하여 올바른 프로필을 지정합니다. "initSID.utl" 파일은 "%ORACLE\_HOME%\database"에 있습니다.

◦ 예 \*

샘플 "initSID.utl" 파일은 다음과 같습니다.

```
# Backup Retention policy.
# Specifies the retention / lifecycle of backups on the filer.
#
----------------------------------------------------------------------
----------
# Default Value: daily
# Valid Values: unlimited/hourly/daily/weekly/monthly
# retain = daily
# Enabling Fast Restore.
#
----------------------------------------------------------------------
----------
# Default Value: fallback
# Valid Values: require/fallback/off
#
# fast = fallback
# Data Protection.
#
           ----------------------------------------------------------------------
----------
# Default Value: empty
# Valid Values: empty/yes/no
# protect =
# profile_name = SID_BRTOOLS
```
+

 $(i)$ 

매개 변수 이름은 항상 소문자로 지정되며 주석에는 숫자 기호(#)가 있어야 합니다.

- 4. 다음 단계를 수행하여 'initSID.sap' BR \* Tools 구성 파일을 편집합니다.
	- a. initSID.sap 파일을 엽니다.
	- b. 백업 유틸리티 매개 변수 파일 정보가 포함된 섹션을 찾습니다.

▪ 예 \*

```
# backup utility parameter file
# default: no parameter file
# util_par_file =
```
c. 마지막 줄을 편집하여 'initSID.utl' 파일을 포함합니다.

▪ 예 \*

```
# backup utility parameter file
# default: no parameter file
# util_par_file = initSID.utl
```
◦ 완료 후 \*

"backint register-SLD" 명령을 실행하여 SLD(System Landscape Directory)에 backint 인터페이스를 등록합니다.

Copyright © 2024 NetApp, Inc. All Rights Reserved. 미국에서 인쇄됨 본 문서의 어떠한 부분도 저작권 소유자의 사전 서면 승인 없이는 어떠한 형식이나 수단(복사, 녹음, 녹화 또는 전자 검색 시스템에 저장하는 것을 비롯한 그래픽, 전자적 또는 기계적 방법)으로도 복제될 수 없습니다.

NetApp이 저작권을 가진 자료에 있는 소프트웨어에는 아래의 라이센스와 고지사항이 적용됩니다.

본 소프트웨어는 NetApp에 의해 '있는 그대로' 제공되며 상품성 및 특정 목적에의 적합성에 대한 명시적 또는 묵시적 보증을 포함하여(이에 제한되지 않음) 어떠한 보증도 하지 않습니다. NetApp은 대체품 또는 대체 서비스의 조달, 사용 불능, 데이터 손실, 이익 손실, 영업 중단을 포함하여(이에 국한되지 않음), 이 소프트웨어의 사용으로 인해 발생하는 모든 직접 및 간접 손해, 우발적 손해, 특별 손해, 징벌적 손해, 결과적 손해의 발생에 대하여 그 발생 이유, 책임론, 계약 여부, 엄격한 책임, 불법 행위(과실 또는 그렇지 않은 경우)와 관계없이 어떠한 책임도 지지 않으며, 이와 같은 손실의 발생 가능성이 통지되었다 하더라도 마찬가지입니다.

NetApp은 본 문서에 설명된 제품을 언제든지 예고 없이 변경할 권리를 보유합니다. NetApp은 NetApp의 명시적인 서면 동의를 받은 경우를 제외하고 본 문서에 설명된 제품을 사용하여 발생하는 어떠한 문제에도 책임을 지지 않습니다. 본 제품의 사용 또는 구매의 경우 NetApp에서는 어떠한 특허권, 상표권 또는 기타 지적 재산권이 적용되는 라이센스도 제공하지 않습니다.

본 설명서에 설명된 제품은 하나 이상의 미국 특허, 해외 특허 또는 출원 중인 특허로 보호됩니다.

제한적 권리 표시: 정부에 의한 사용, 복제 또는 공개에는 DFARS 252.227-7013(2014년 2월) 및 FAR 52.227- 19(2007년 12월)의 기술 데이터-비상업적 품목에 대한 권리(Rights in Technical Data -Noncommercial Items) 조항의 하위 조항 (b)(3)에 설명된 제한사항이 적용됩니다.

여기에 포함된 데이터는 상업용 제품 및/또는 상업용 서비스(FAR 2.101에 정의)에 해당하며 NetApp, Inc.의 독점 자산입니다. 본 계약에 따라 제공되는 모든 NetApp 기술 데이터 및 컴퓨터 소프트웨어는 본질적으로 상업용이며 개인 비용만으로 개발되었습니다. 미국 정부는 데이터가 제공된 미국 계약과 관련하여 해당 계약을 지원하는 데에만 데이터에 대한 전 세계적으로 비독점적이고 양도할 수 없으며 재사용이 불가능하며 취소 불가능한 라이센스를 제한적으로 가집니다. 여기에 제공된 경우를 제외하고 NetApp, Inc.의 사전 서면 승인 없이는 이 데이터를 사용, 공개, 재생산, 수정, 수행 또는 표시할 수 없습니다. 미국 국방부에 대한 정부 라이센스는 DFARS 조항 252.227-7015(b)(2014년 2월)에 명시된 권한으로 제한됩니다.

#### 상표 정보

NETAPP, NETAPP 로고 및 <http://www.netapp.com/TM>에 나열된 마크는 NetApp, Inc.의 상표입니다. 기타 회사 및 제품 이름은 해당 소유자의 상표일 수 있습니다.